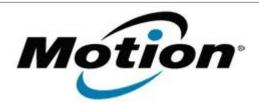

# Motion Computing Software Release Note

| Name                             | CL910 BIOS A04                   |
|----------------------------------|----------------------------------|
| File Name                        | CL910_A04_BIOS.zip               |
| Release Date                     | April 11, 2013                   |
| This Version                     | A04                              |
| Replaces<br>Version              | All previous versions            |
| Intended Users                   | Motion Computing CL910 users     |
| Intended<br>Product              |                                  |
| File Size                        | 2.2 MB                           |
| Supported<br>Operating<br>System | Windows 7 (32-bit), all versions |

### **Fixes in this Release**

Enhanced BIOS support for Absolute Computrace

### **Installation and Configuration Instructions**

Note: Ensure the tablet is using AC power before installing the BIOS update.

### To install the CL910 BIOS A04 update, perform the following steps

- 1. Download the BIOS update to the directory location of your choice.
- 2. Unzip the file to a location on your local drive.
- 3. Double-click the installer (.exe file) and follow the prompts.
- The update process may take some time. Do not manually power off the tablet during the update.
- 5. The tablet will automatically shut down after installing the BIOS.

## Licensing

Refer to your applicable end user licensing agreement for usage terms.